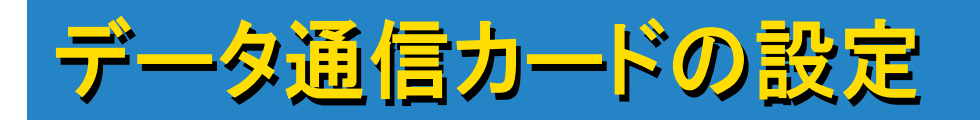

## データ通信カード[W03H]でVRSを行う場合はあらかじめ カードの通信設定が必要です。

まずはじめに[W03H]のシグナルモニターのインストールが必要です。 PCとRECONを接続し、ActiveSyncのパートナーシップを確立させた後、 PCに[W03H]に付属しているCD-ROMをセットしてインストールを行います。

インストール方法は[W03H] に付属の操作説明書[インターネット接続]の項 目を参照してください。

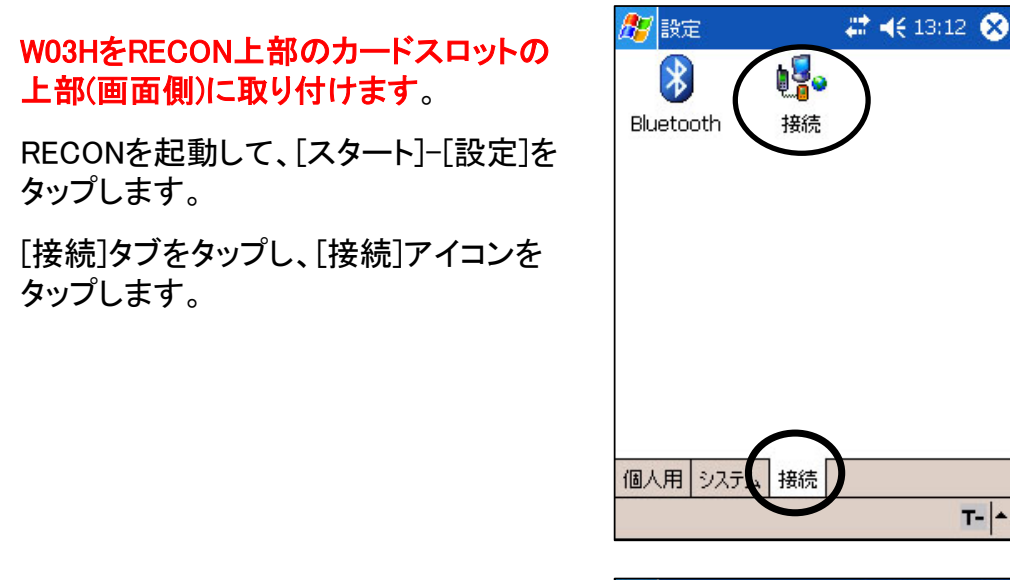

[インターネット接続]の[新しいモデム接 続の追加]をタップします。

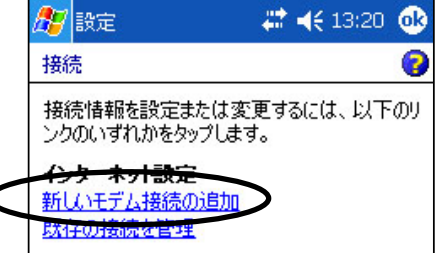

以下のように設定します。 接続名:jenoba-vrs モデムの選択:Hitachi W03H

[次へ]をタップします。

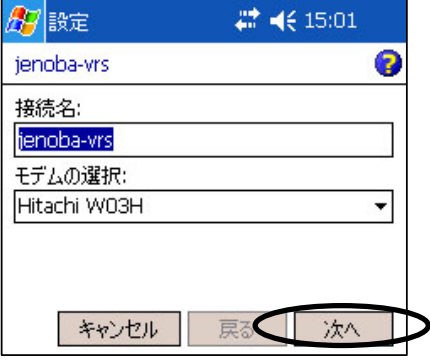

[ダイヤルする番号・・・]の枠内に [\*99\*\*24#](半角)を入力し、[次へ]をタッ プします。

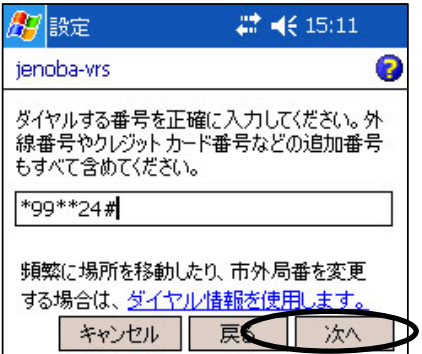

以下のように入力します。 ユーザー名:au@au-win.ne.jp パスワード:au

[詳細設定]をタップします。

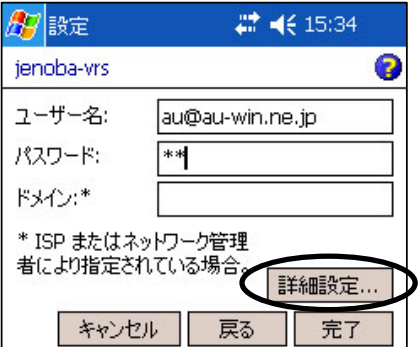

[TCP/IP]タブを開き、すべてのチェック をはずします。

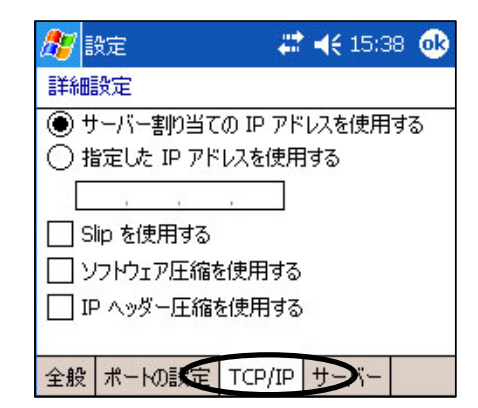

[サーバー]タブをタップし、以下のように 設定します。 プライマリDNS:210.196.3.183 セカンダリDNS:210.141.112.163

[OK] ボタンをタップします。

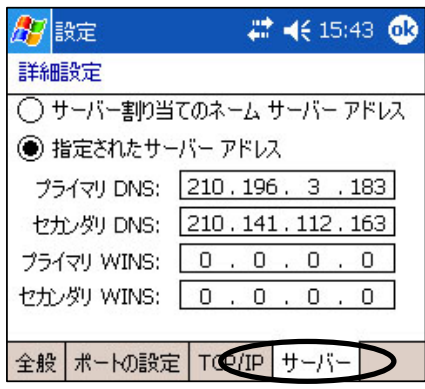

[完了]ボタンをタップします。

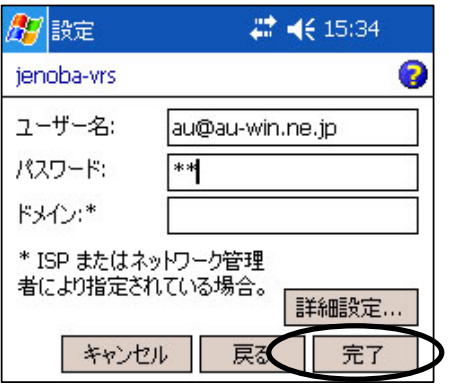